## Register your product and get support at www.philips.com/welcome

**DVP3600** 

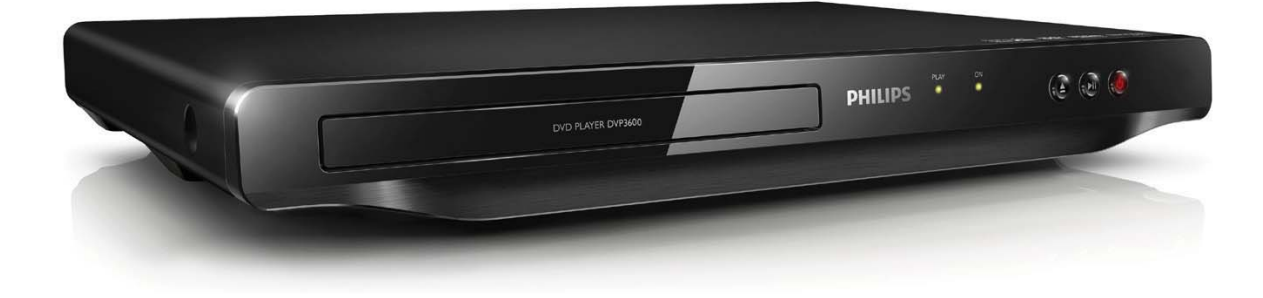

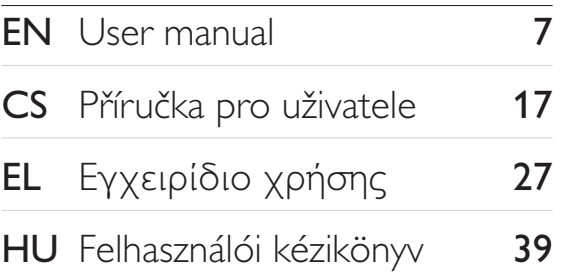

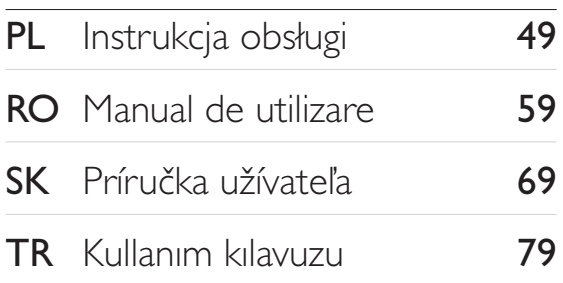

# **PHILIPS**

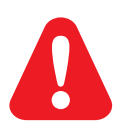

- EN. Before you connect this DVD player, read and understand all accompanying instructions.
- $CS$ Před zapojením DVD přehrávače si přečtěte všechny doprovodné instrukce.
- EL. Προτού συνδέσετε αυτή τη συσκευή αναπαραγωγής δίσκων DVD, διαβάστε προσεκτικά όλες τις συνοδευτικές οδηγίες.
- **HU** A DVD-lejátszó csatlakoztatása előtt figyelmesen olvassa el az összes kapcsolódó utasítást.
- $PI$ Przed podłączeniem tego odtwarzacza DVD należy zapoznać się ze wszystkimi dołączonymi instrukcjami.
- **RO** Înainte de a conecta acest player DVD, citiți și înțelegeți toate instrucțiunile însoțitoare.
- **SK** Skôr ako pripojíte tento prehrávač diskov DVD, prečítajte si všetky uvedené pokyny a uistite sa. že im rozumiete.
- **TR** Bu DVD oynatıcıyı bağlamadan önce, birlikte verilen tüm talimatları okuyun ve anlayın.

## **Trademarks**

#### **N** DOLBY. **DIGITAL**

Manufactured under license from Dolby Laboratories. Dolby and the double-D symbol are trademarks of Dolby Laboratories.

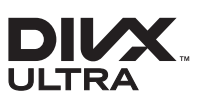

ABOUT DIVX VIDEO: DivX® is a digital video format created by DivX, LLC, a subsidiary of Rovi Corporation. This is an official DivX Certified® device that plays DivX video. Visit divx.com for more information and software tools to convert your files into DivX videos.

ABOUT DIVX VIDEO-ON-DEMAND: This DivX Certified® device must be registered in order to play purchased DivX Video-on-Demand (VOD) movies. To obtain your registration code, locate the DivXVOD section in your device setup menu. Go to vod.divx.com for more information on how to complete your registration.

DivX®, DivX Ultra®, DivX Certified® and associated logos are trademarks of Rovi Corporation or its subsidiaries and are used under license.

DivX Ultra® Certified to play DivX® video with advanced features and premium content.

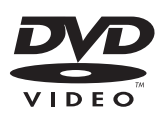

'DVD Video' is a trademark of DVD Format/Logo Licensing Corporation.

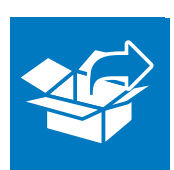

 $\begin{array}{c} \hline \end{array}$ 

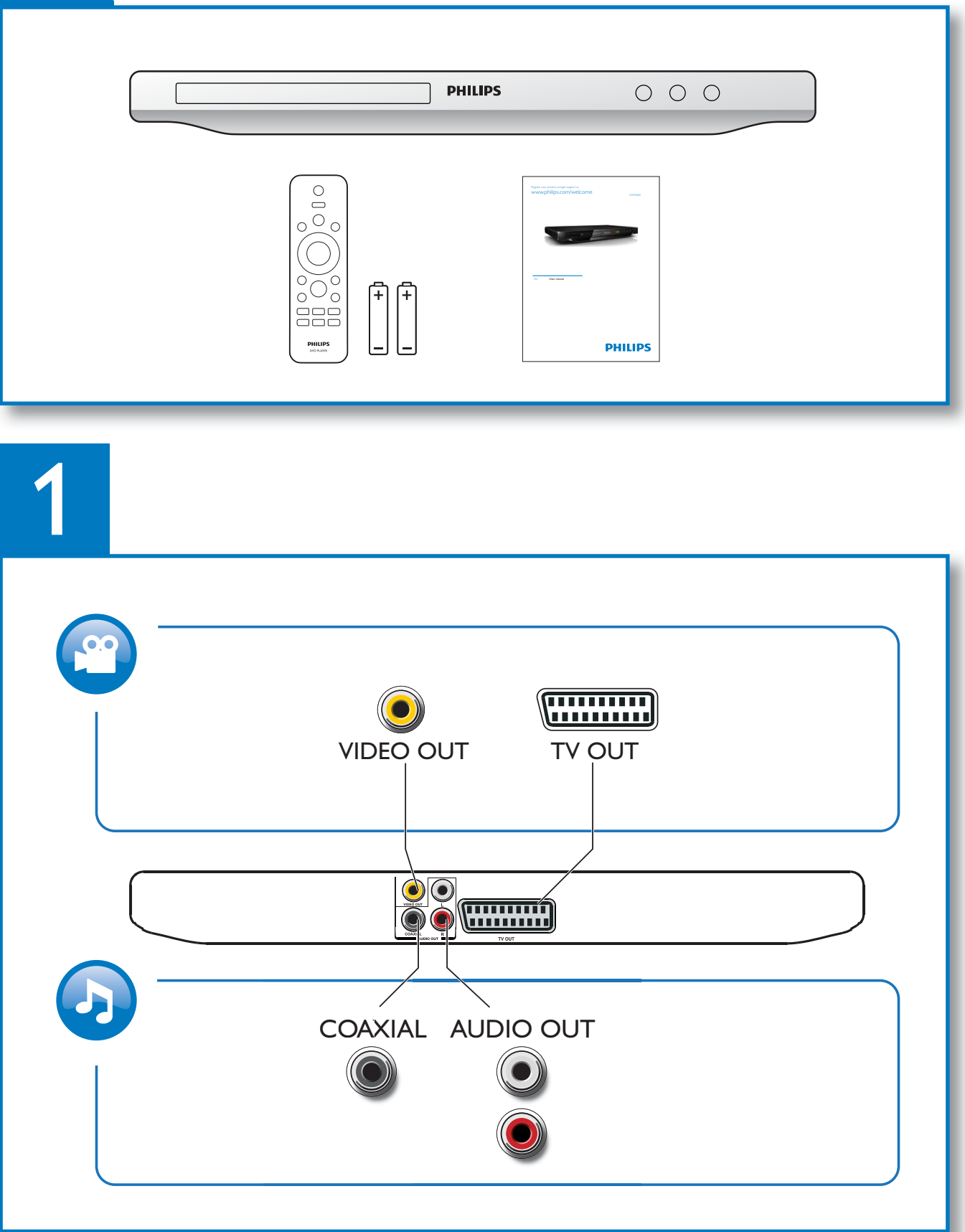

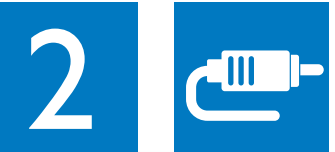

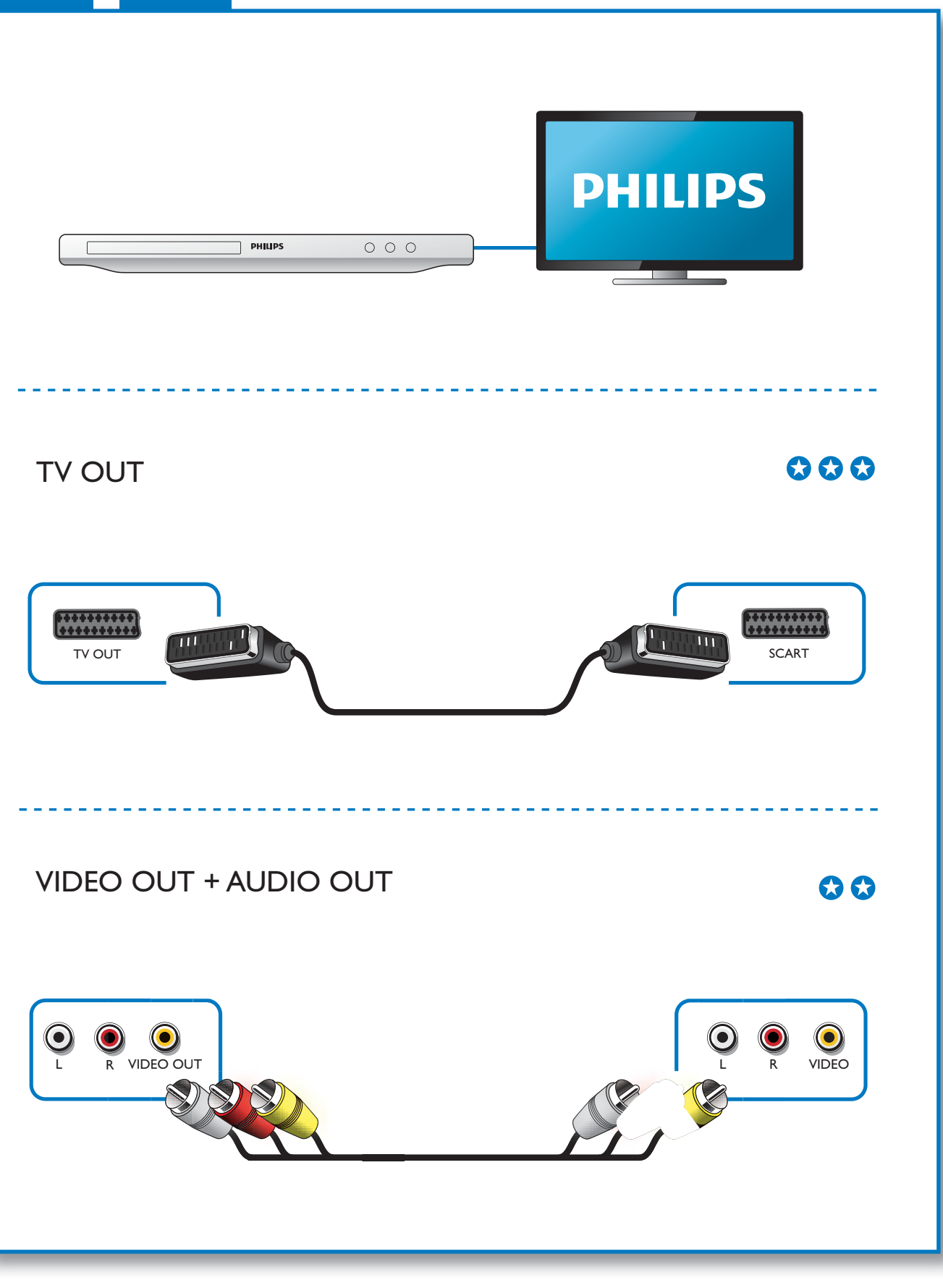

1

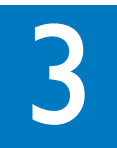

 $\mathcal{L}$ 

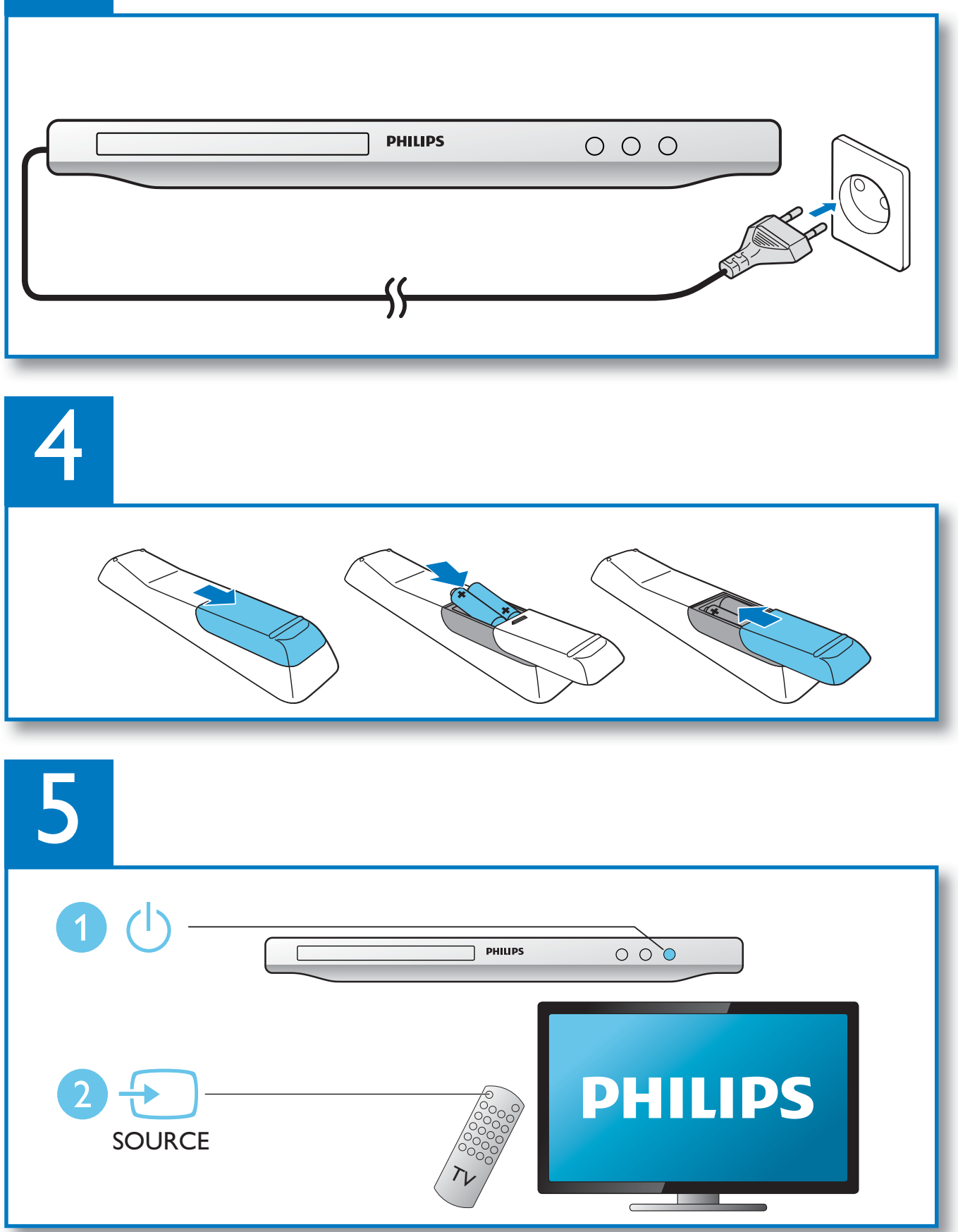

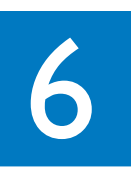

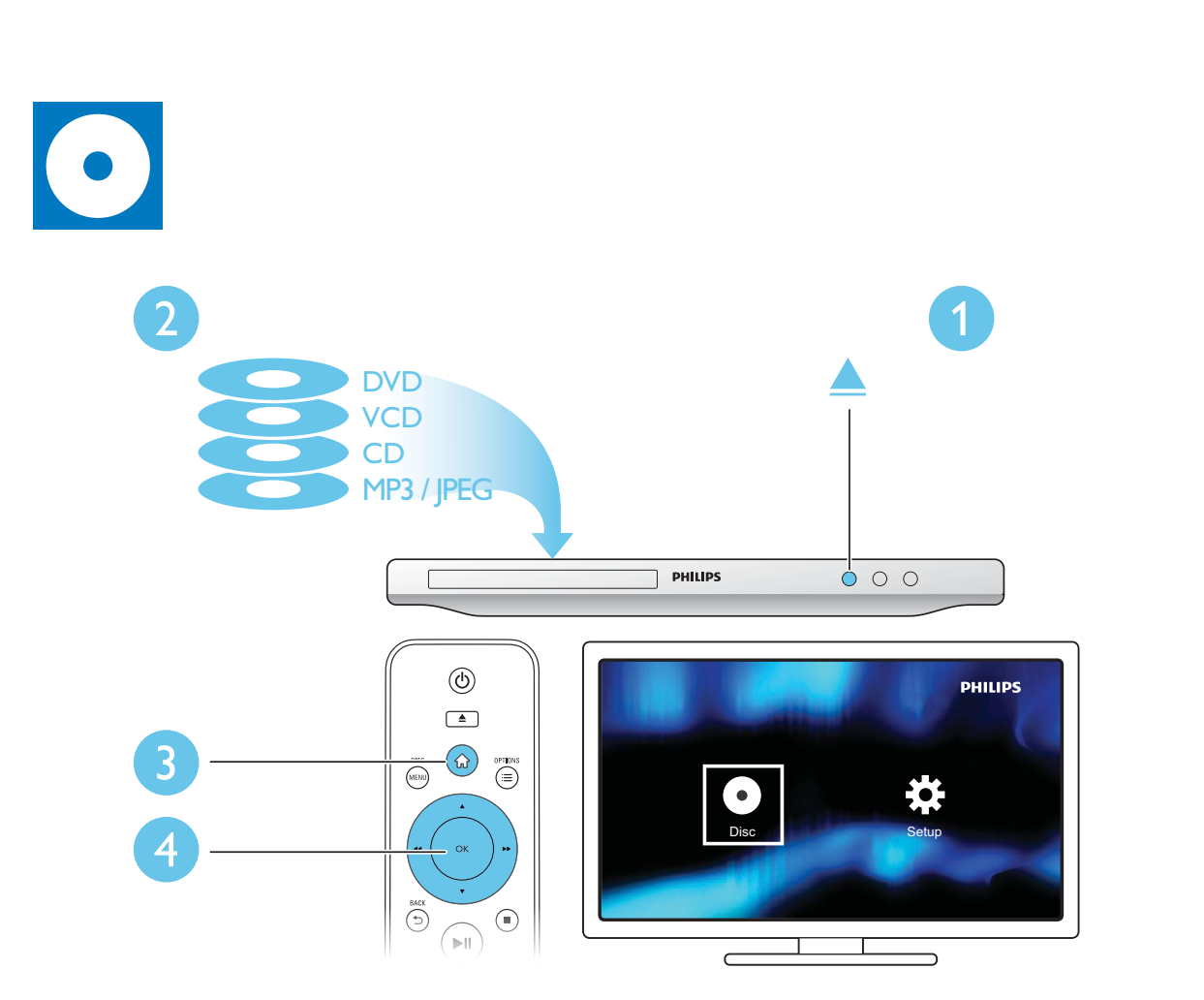

 $\overline{a}$ 

## İçindekiler

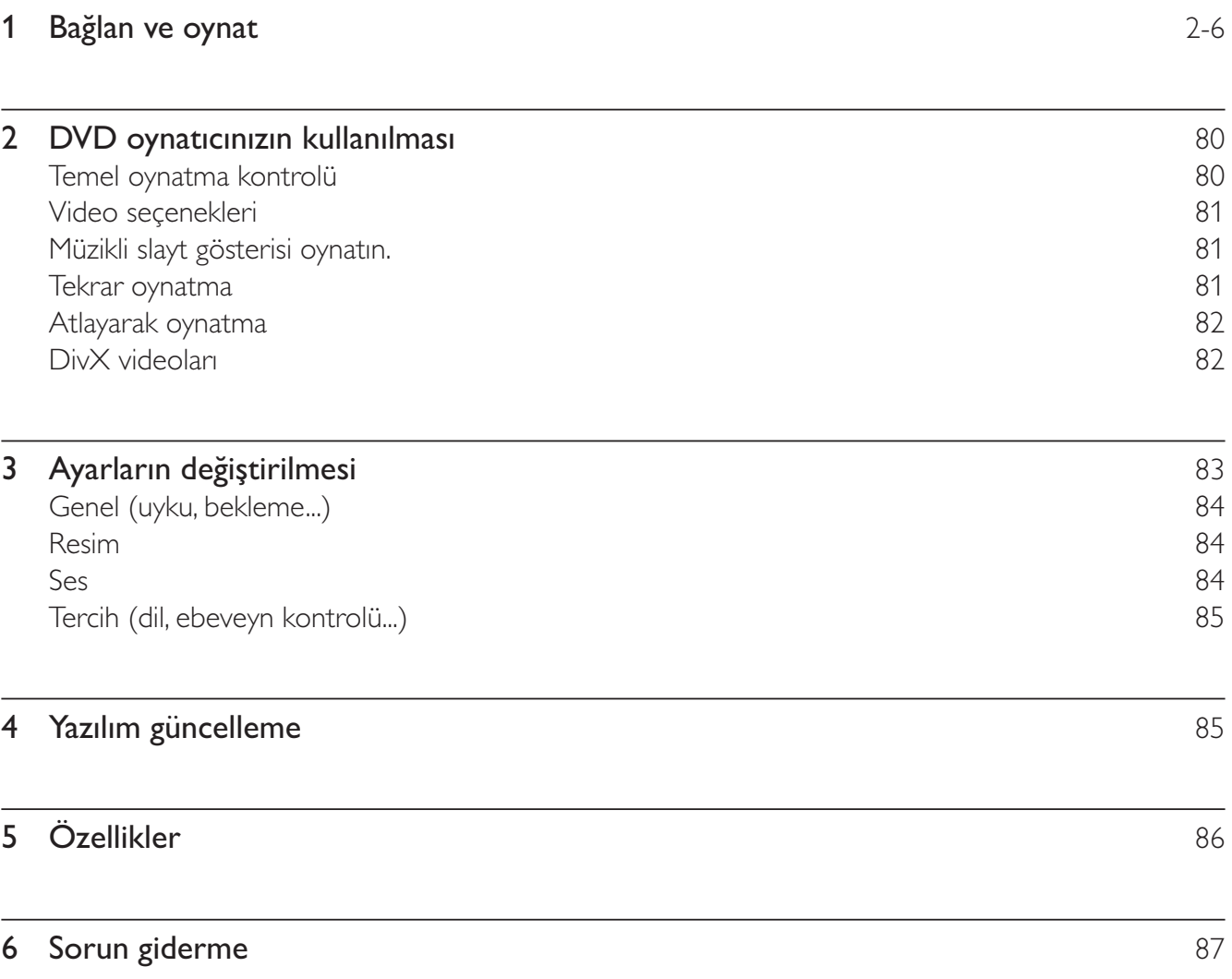

#### $\overline{2}$ DVD oynatıcınızın kullanılması

Bu ürünü satın aldığınız için tebrikler, Philips'e hoş geldiniz! Philips'in sunduğu destekten tam olarak yararlanmak için, ürününüzü www.philips.com/welcome adresinde kaydettirin.

## Temel oynatma kontrolü

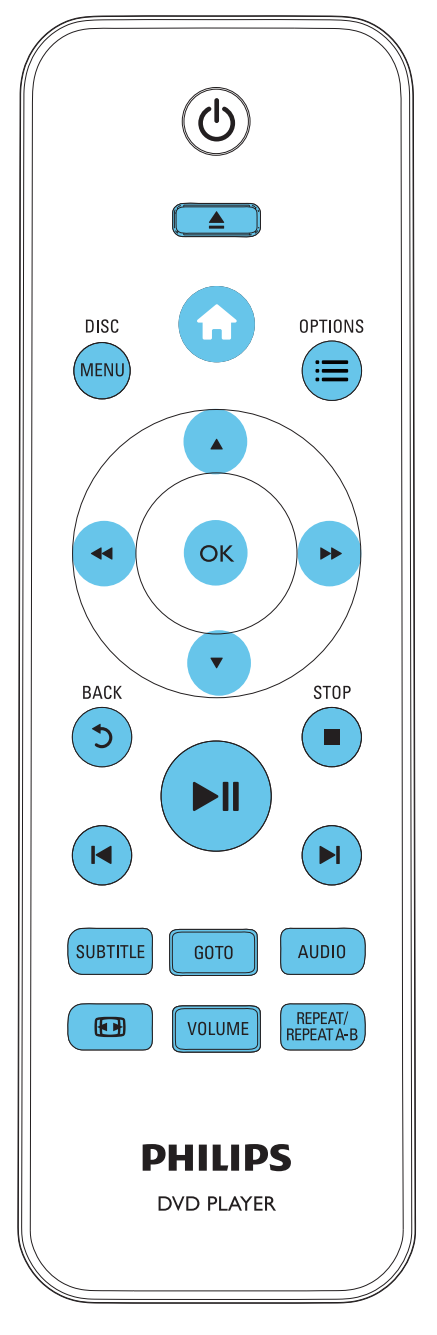

Oynatma esnasında, oynatıcıyı kontrol etmek için aşağıdaki tuşlara basın.

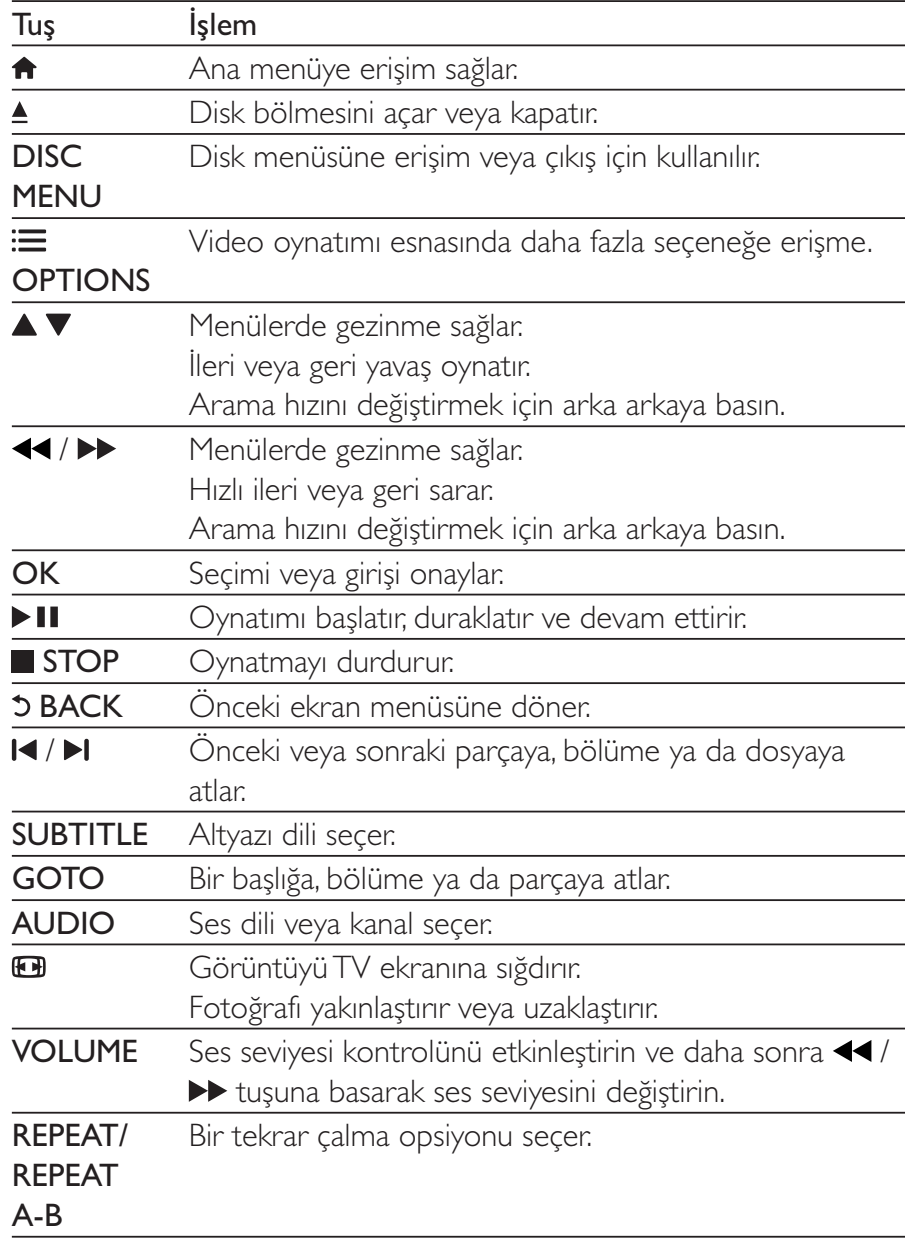

## Video seçenekleri

Video oynatırken aşağıdaki seçeneklere erişmek için **E OPTIONS** tuşuna basın.

- [Bilgi]: Geçerli oynatma bilgilerini görüntüler.
- **[PBC]**: VCD ve SVCD için içerik menüsünü görüntüler veya atlar.
- [En-boy oranı]: TV ekranına sığacak bir görüntü formatı seçer.
- **[SESİ]**: Ses seviyesini değiştirir.
- [Açı]: Videonun görüntüleneceği kamera açısını seçer.

## Müzikli slayt gösterisi oynatın.

Müzikli slayt gösterisi oluşturmak için müzik ve fotoğrafları aynı anda çalar/oynatır.

- 1 Bir diskten bir müzik dosyasını oynatın.
- $\overline{2}$ ▲ V tuşuna basarak fotoğraf dosyalarına gelin.
- $\overline{3}$ Aynı diskten bir fotoğraf seçin ve slayt gösterisini başlatmak için OK tuşuna basın.
- $\overline{\mathcal{A}}$ Slayt gösterisini durdurmak için ■ tuşuna basın.
- 5 Müziğin oynatılmasını durdurmak için, tekrar utuşuna basın.

#### Fotoğraf oynatımı kontrolü

Fotoğraf slayt gösterisi sırasında, oynatımı kontrol etmek için uzaktan kumandayı kullanın.

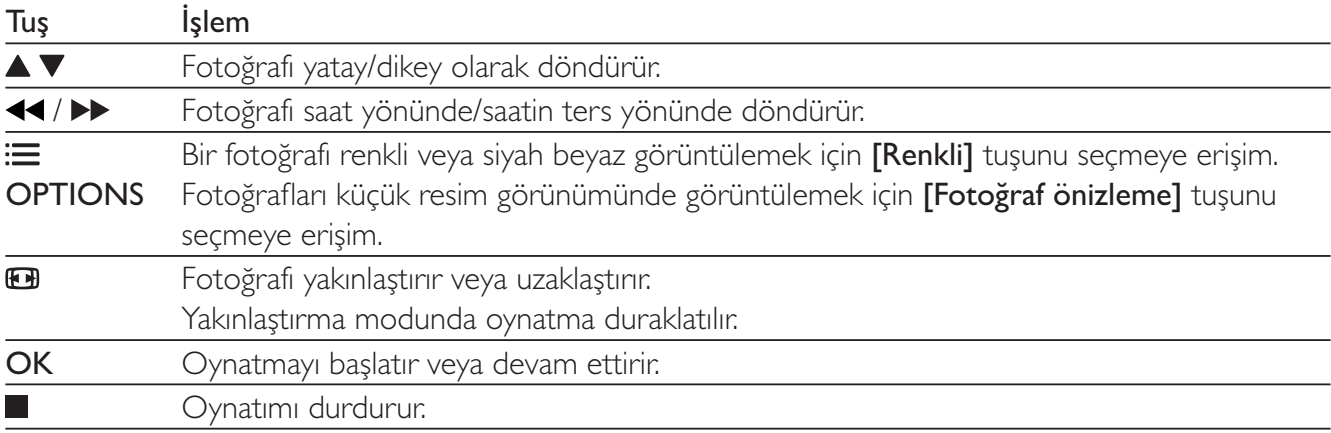

## Tekrar oynatma

Oynatım esnasında, bir tekrar oynatma seçeneği seçmek için arka arkaya REPEAT/REPEAT A-B tuşuna basın.

- Geçerli başlığı, bölümü veya parçayı tekrarlar.
- Diskteki tüm içeriği tekrarlar.
- Belirli bölümü tekrar oynatır.

Türkçe

#### Belirli bir bölümü tekrar oynatmak için

- 1 A noktasını başlangıç noktası olarak seçmek için REPEAT/REPEAT A-B tuşuna arka arkaya basın.
- $\mathcal{P}$ **SAB** noktasını bitis noktası olarak secmek icin **REPEAT/REPEAT A-B** tusuna tekrar basın.
	- $\rightarrow$  İşaretli bölümün tekrar oynatımı başlar.
- 3 Tekrar oynatmayı iptal etmek için,  $\bigcirc$  off görüntülenene kadar tuşu basılı tutun.

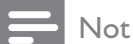

· İşaretli bölümün tekrar oynatımı sadece aynı başlık veya parça içinde mümkündür.

## Atlayarak oynatma

Belirli bir başlık, bölüm veya parçaya atlayarak oynatma yapabilirsiniz.

- 1 Oynatma sırasında GOTO tusuna basın.
	- Giriş alanı çubuğu görüntülenir ve "0" yanıp söner.
- $\overline{2}$ ▲ ▼ tuşuna basarak başlık/bölüm/parça numarası olan rakamı seçin.
- 3 Rakam seçildikten sonra, <</a> /> > tuşuna basarak rakamın konumunu değiştirin.
- 4 Gerekirse, başlık/bölüm/parça numarası girişini tamamlamak için 2. ve 3. adımları tekrarlayın.
- 5 OK tuşuna basın.
	- → Oynatım seçili başlık, bölüm veya parçaya atlar.

## DivX videoları

Bir diskten DivX videolarını oynatabilirsiniz.

#### DivX VOD kodu

- DivX videoları satın almadan ve bu oynatıcıda oynatmadan önce, DivXVOD koduyla oynatıcıyı www.divx.com adresine kaydedin.
- DivXVOD kodunu görüntülemek için: <del>A</del> tuşuna basın ve [Ayar] > [Genel] > [DivX(R) Vod Kodu] öğesini seçin.

#### DivX altyazıları

- Bir dil belirlemek için SUBTITLE tuşuna basın.
- Altyazılar düzgün bir şekilde görüntülenmiyorsa, DivX altyazısını destekleyen bir karakter seti seçin. Bir karakter seti seçmek için: <del>A</del> tuşuna basın ve [Ayar]> [Tercihler]>[DivX Altyazı] öğesini seçin.

![](_page_10_Picture_60.jpeg)

Not

· Altyazıları kullanabilmek için, altyazı dosyasıyla DivX video dosyasının aynı isimde olmasına dikkat edin. Örneğin, DivX video dosyasının adı "movie.avi" ise, altyazı dosyasının adını "movie.srt" veya "movie.sub" olarak kaydedin.

· Bu oynatıcı, aşağıdaki formatlardaki altyazı dosyalarını oynatabilir: .srt, .sub, .txt, .ssa ve .smi.

#### Ayarların değiştirilmesi 3

Bu bölüm bu oynatıcının ayarlarını değiştirmenize yardımcı olur.

![](_page_10_Figure_6.jpeg)

![](_page_10_Picture_7.jpeg)

- · Gri renkli görünen menü seçeneğini değiştiremezsiniz.
- · [Tercihler] öğesine erişmek için, diski durdurun.
- Önceki menüye dönmek için  $\mathfrak h$  tuşuna basın. Menüden çıkmak için  $\hat{\mathbf n}$  tuşuna basın.

## Genel (uyku, bekleme...)

1 **A** tusuna basın.

 $\overline{2}$ Genel kurulum seçeneklerine erişmek için [Ayar] > [Genel] öğesini seçin.

- [Disk Kilidi]: Oynatma için bir diski kilitler veya kilidini açar. Kilitli bir diski oynatmak için parolanızı girmeniz gerekir: bir rakam girmek için ▲ ▼ tuşuna, bir rakamın konumunu değiştirmek için <</a> </a>tı tuşuna basın. Varsayılan parola "136900"dır.
- [Ekran Dili]: Ekran menüsü için bir dil seçer.  $\bullet$
- [Zamanlayıcı]: Oynatıcının otomatik olarak oynatmadan bekleme moduna geçmesi için bir süre belirleyin.
- [Oto. Bekleme]: Otomatik bekleme modunu etkinleştirir veya devre dışı bırakır.  $\bullet$ Etkinleştirildiğinde, 15 dakika boyunca herhangi bir işlem yapılmazsa (örneğin, duraklatma veya durdurma modu) bu oynatıcı otomatik olarak bekleme moduna geçer.
- [DivX(R) Vod Kodu]: DivX® kayıt kodunu ve kayıt silme kodunu görüntüler.  $\bullet$

## Resim

- 1 **A** tusuna basin.
- $\overline{2}$ Video kurulum seçeneklerine erişmek için [Ayar] > [Video] öğesini seçin.
	- **[TV Sistemi]**: TV'nizle uyumlu olan bir TV sistemi seçin. Bu ayar, varsayılan olarak, ülkenizde yaygın olarak bulunan TV'lerle uyumludur.
	- [En-boy oranı]: TV ekranına sığacak bir görüntü formatı seçer.  $\bullet$
	- [Renk Ayarı]: Önceden tanımlı bir renk ayarı seçer veya bir ayarı özelleştirir.
	- **[RGB]**: Bu oynatıcı **TV OUT** konektörü yoluyla bağlandığı zaman, scart video cıkısını acar veya kapatır.

## Ses

1 <del>n</del> tusuna basın.

 $\mathcal{P}$ Ses kurulum seçeneklerine erişmek için [Ayar] > [Ses] öğesini seçin.

- [Anolog Çıkış]: Bu oynatıcı AUDIO OUT L/R konektörleri yoluyla bağlandığı zaman, ses çıkışı için bir ses formatı seçer.
- [Dijital Ses]: Bu oynatıcı COAXIAL konektörü yoluyla bağlandığı zaman, ses çıkışı için bir ses formatı seçer.
	- [Dijital Çıkış] Dijital çıkış tipi seçer: [Kapalı] Dijital çıkışı devre dışı bırakır; [Hepsi] - Çok kanallı ses formatlarını destekler; **[PCM Sadece]** - İki kanallı ses sinyaline düşük uyarlama yapar.
	- [LPCM Çıkışı] LPCM (Doğrusal Darbe Kodu Modülasyonu) çıkış örnekleme hızı seçer.  $\bullet$  . Örnekleme hızı ne kadar yüksekse, kalite de o kadar yüksektir. **[LPCM Cikisi]** yalnızca [Dijital Çıkış] altında [PCM Sadece] seçildiğinde etkinleştirilir.
- **[SESİ]**: Ses seviyesini değiştirir.
- [Ses Modu]: Önceden ayarlanmış bir ses efekti seçer.

[Gece Modu]: Sessiz veya tam dinamik sesi seçer. Gece modu, yüksek ses seviyesini azaltır ve (konuşma gibi) yumuşak seslerin seviyesini artırır.

**Not** 

Gece modu sadece Dolby kodlu DVD disklerinde bulunur.

## Tercih (dil, ebeveyn kontrolü...)

1 **A** tusuna basın.

 $\mathcal{P}$ Tercih kurulum seçeneklerine erişmek için [Ayar] > [Tercihler] öğesini seçin.

- [Ses]: Video icin bir ses dili secer.
- [Altyazı]: Video için bir altyazı dili seçer.
- [Disk Menü]: Video diski için menü dili secer.
- [Ebeveyn Kntrl]: Derecelendirilerek şifrelenmiş olan disklere erişimi kısıtlar. Kısıtlama seçeneklerine erişmek için "136900" girin: Şifre alanı vurgulandığında, giriş kademesi girmek için OK tuşuna, bir rakam seçmek için ▲ ▼ tuşuna ve bir rakamın konumunu değiştirmek için <</a> > tuşuna basın.
- **[PBC]**: VCD ve SVCD için içerik menüsünü görüntüler veya atlar.
- [Şifre]: Erişimi kısıtlanmış bir diski oynatmak için bir parola belirler veya parolayı değiştirir. Bir parolaniz yoksa veya parolanizi unuttuysaniz, "136900" girin
- [DivX Altyazı]: DivX videonuzun altyazısını destekleyen bir karakter seti seçin.
- [Sürüm Blg]: Bu oynatıcının yazılım sürümünü görüntüler.
- [Varsayılan]: [Disk Kilidi], [Ebeveyn Kntrl] ve [Şifre] dışındaki bütün ayarları varsayılan fabrika ayarlarına sıfırlayın.

![](_page_12_Picture_15.jpeg)

- · Eğer tercih ettiğiniz dil; disk dili, ses veya altyazı olarak mevcut değilse, menü seçeneklerinden [Diğer] öğesini seçip bu kullanıcı kılavuzunun sonunda yer alan 4 haneli dil kodunu girebilirsiniz.
- · Sınıflandırma düzeyleri ülkeye göre değişir. Bütün disklerin oynatılmasına izin vermek için, [8 Yetişkin] öğesini seçin.

#### Yazılım güncelleme 4

![](_page_12_Picture_19.jpeg)

· Güç kaynağı, yazılımın güncellenmesi sırasında kesilmemelidir.

Güncellemeleri kontrol etmek için, bu oynatıcının yazılım sürümünü Philips web sitesinde bulunan en güncel yazılım sürümü ile (varsa) karşılaştırın.

- 1 **A** tuşuna basın.
- $\overline{2}$ [Ayar] > [Tercihler] > [Sürüm Blg] seçeneklerini seçin ve ardından OK tuşuna basın.
- $\overline{3}$ Model adını ve yazılım sürümünün numarasını yazın.
- 4 Model adını ve yazılım sürümünün numarasını kullanarak en yeni yazılım sürümünü kontrol etmek için www.philips.com/support adresini ziyaret edin.
- 5 Yazılım güncellemesini tamamlamak için web sitesinde verilen yazılım yükseltme talimatlarına başvurun.

### Özellikler 5

![](_page_13_Picture_6.jpeg)

· Teknik özellikler bildirimde bulunmaksızın değiştirilebilir

#### Bölge kodu

Bu oynatıcı, aşağıdaki bölge kodlarına sahip diskleri oynatabilir.

![](_page_13_Picture_117.jpeg)

#### Calınabilen/oynatılabilen ortamlar

- DVD, DVD Video, VCD, SVCD, Ses CD'si
- DVD+R/+RW, DVD-R/-RW, DVD+R/-R DL (Cift Katmanlı), CD-R/-RW (Maksimum 299 klasör ve 648 dosya)

#### Dosya formatı

- Video: avi, .divx, .mp4, .xvid
- Ses: .mp3, .wma
- Görüntü: .jpg, .jpeg

#### Video

- Sinyal sistemi: PAL, NTSC
- Kompozit video çıkışı: 1 Vp-p (75 Ohm)
- Scart: Avrupa tipi konektör  $\bullet$

#### $Ser$

 $\bullet$ 

- 2 kanallı analog çıkışı  $\bullet$ 
	- Ön Sol ve Sağ Ses: 2 Vrms (47k Ohm)
	- Dijital çıkış: 0,5 Vp-p (75 Ohm)
	- Koaksiyel
- Örnekleme frekansı:
- MP3: 22.05 kHz, 24 kHz, 32 kHz, 44.1 kHz 48 kHz
- $\bullet$  WMA: 44.1 kHz, 48 kHz
- Sabit bit hızı:
	- MP3: 8 kbps 320 kbps
	- WMA: 32 kbps 192 kbps

#### Ana ünite

- Boyutlar  $(G \times Y \times D)$ : 310  $\times$  39  $\times$  203 (mm)
- Net Ağırlık: 1,35 kg

#### Güç

- Güç kaynağı değeri: AC 220-230V~, 50 Hz
- Güc tüketimi: 8 W
- Bekleme modunda güç tüketimi: 0,5 W

#### Birlikte verilen aksesuarlar

- Uzaktan Kumanda ve 2 adet pil
- Kullanım kılavuzu

#### Lazer özellikleri

- Tip: Yarı iletken lazer InGaAIP (DVD), AIGaAs (CD)
- Dalga boyu: 658 nm (DVD), 790 nm (CD)
- Çıkış Gücü: 7,0 mW (DVD), 10,0 mW (VCD/CD)
- Işın yayılımı: 60 derece

#### Sorun giderme 6

## Uyarı

· Elektrik çarpması riski. Oynatıcının muhafazasını kesinlikle çıkarmayın.

Garantinin geçerliliğini korumak için oynatıcıyı kendi olanaklarınızla onarmaya çalışmayın.

Bu oynatıcıyı kullanırken sorunla karşılaşırsanız, servis talep etmeden önce aşağıdaki noktaları kontrol edin. Sorun çözülemiyorsa, www.philips.com/welcome adresinden oynatıcınızı kaydedin ve destek alın. Philips ile iletişim kurduğunuzda, bu oynatıcının seri ve model numaraları istenir. Model numarası ve seri numarası oynatıcınızın arkasındadır. Numaraları buraya yazın:

Model No. Seri No.

#### Görüntü yok.

- TV video giriş kanalı doğru seçilmemiş (TV'nin kullanıcı kılavuzuna bakın).  $\bullet$
- Bir TV sistem ayarını değiştirdiyseniz, varsayılan ayara geri dönün: 1) Disk bölmesini açmak için  $\triangle$ tușuna basın. 2) SUBTITLE düğmesine basın.

#### TV'den ses çıkışı yok.

Bu oynatıcı ile TV arasındaki ses kablolarının doğru biçimde bağlanmış olduğundan emin olun.

#### DivX video oynatımı sırasında ses yok.

Ses kodları desteklenmiyordur.

#### Disk okunamıyor.

- Bu oynatıcının diski desteklediğinden emin olun (bkz. "Teknik özellikler" > "Çalınabilen/oynatılabilen  $\bullet$ ortamlar").
- Kaydedilmiş disklerde diskin sonlandırıldığından emin olun.  $\bullet$

#### Dosyalar görüntülenemiyor veya okunamıyor.

- Dosya veya klasör sayısının bu oynatıcının desteklenen limitini aşmadığına emin olun (maksimum  $\bullet$ 648 dosya veya 299 klasör).
- Bu oynatıcının bu dosyaları desteklediğinden emin olun (bkz. "Teknik özellikler" > "Dosya formatı").  $\bullet$

#### DivX video dosyaları oynatılamıyor.

- DivX video dosyasının tam olduğundan emin olun.  $\bullet$
- Dosya uzantısının doğru olduğundan emin olun.

#### DivX altyazıları düzgün görüntülenmiyor.

- Altyazı dosyasıyla DivX video dosyasının adlarının aynı olduğundan emin olun.
- Altyazı dosyasının bu oynatıcı tarafından desteklenen bir uzantı adına sahip olduğundan emin olun  $\bullet$ (.srt, .sub, .txt, .ssa, or .smi).
- Altyazıyı destekleyen karakter setini seçin (bkz. "DVD oynatıcınızın kullanılması" > "DivX videoları").

## Language Code

![](_page_16_Picture_526.jpeg)

 $\mathbb{R}$ 

![](_page_16_Picture_527.jpeg)

![](_page_16_Picture_528.jpeg)

![](_page_17_Picture_0.jpeg)

![](_page_17_Picture_1.jpeg)

 $\mathbb{R}$ 

J

![](_page_17_Picture_2.jpeg)